# **6. 4 CHANNELS SDI HD ENCODING MODULE**

## **6.1 INSTALL**

4 channels SDI HD encoding module as shown in figure 6-1. Insert it to slot on INTT 8000 platform then tighten screws.

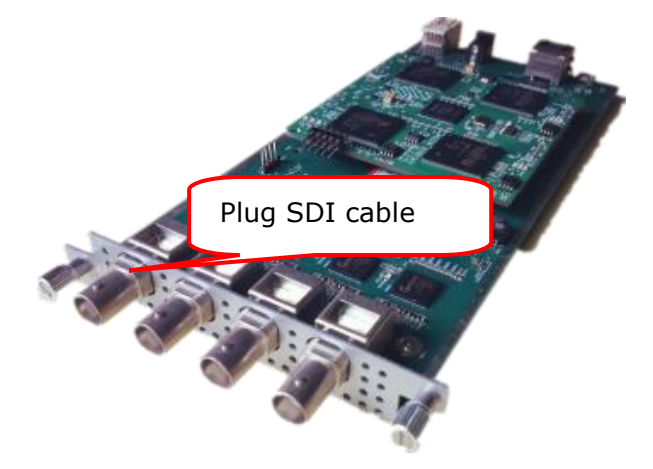

Figure 6-1

## **6.2 ENCODING SETTING**

Click "4 channels SDI HD encoding", as shown in figure 6-2.

Step1: select encoding channel. Optional channel1~4.

Step2: edit the video and audio parameters.

Step3: edit program information.

Step4: click "submit", apply the parameters.

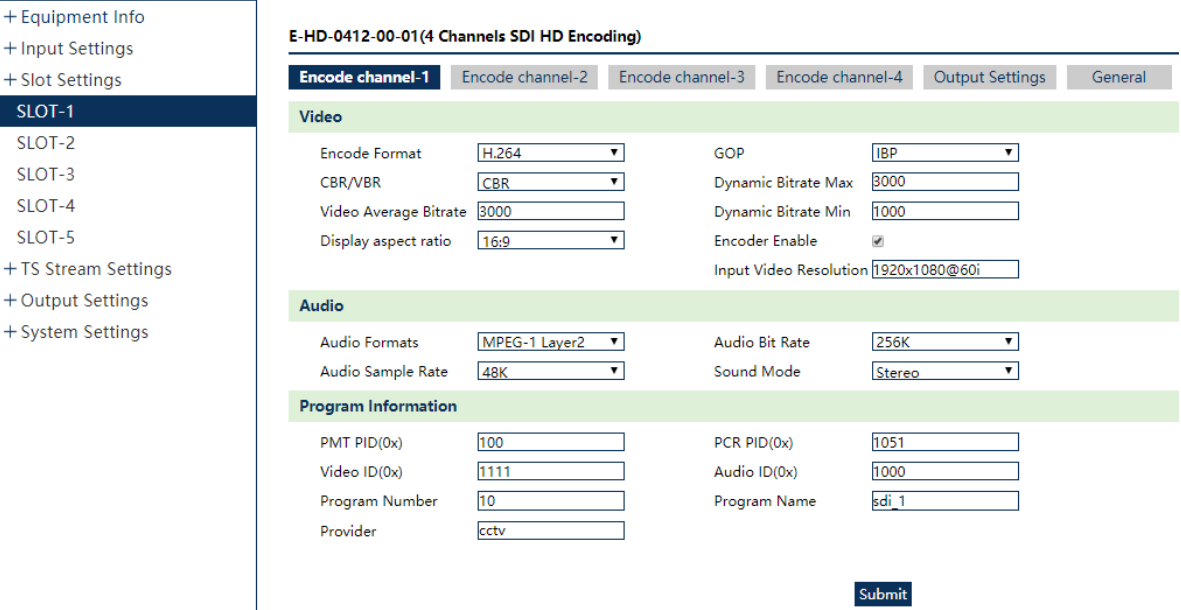

Figure 6-2 encoding parameters

# **Reminding**

Encoder output bit rate 1000kbps  $\sim$  15000kbps continuously adjustable.

Input resolution up to 1920\*1080i.

Other channels settings are same as channel one.

### **6.3 OUTPUT SETTINGS**

Click "output settings" as shown in figure 6-3. Set the total bit rate that is Sum of four channels.

![](_page_1_Picture_83.jpeg)

#### E-HD-0412-00-01(4 Channels SDI HD Encoding)

Figure 6-3 set total bit rate

## **6.4 GENERAL**

Click "general" as shown in figure 6-4. there shown the version of slot and encoding status, set upgrade and parameters import/export.

![](_page_2_Picture_39.jpeg)

![](_page_2_Picture_40.jpeg)